## **Classe virtuale**

**con Google Classroom**

## **breve tutorial**

#### **Gaetano Impoco**

**animatore.digitale @ istitutomajoranagela.it**

**09 marzo 2020**

## Google Classroom cos'è

strumento di Google per la gestione della classe virtuale

- $\vee$  assegnazione compiti
- $\mathbf v$  restituzione compiti
- $\mathcal V$  restituzione valutazione
- $\boldsymbol{\nu}$  questionari
- $\triangleright$  chat (discussione, commenti)
- $\boldsymbol{\mathsf{v}}$  avvisi

## Google Classroom cosa *non* è

### Google Classroom non include

✗ videoconferenze (vedi **Google Meet**)

# **accedere alla piattaforma**

- 1. collegati al sito **www.google.it**
- 2. clicca sul pulsante di accesso

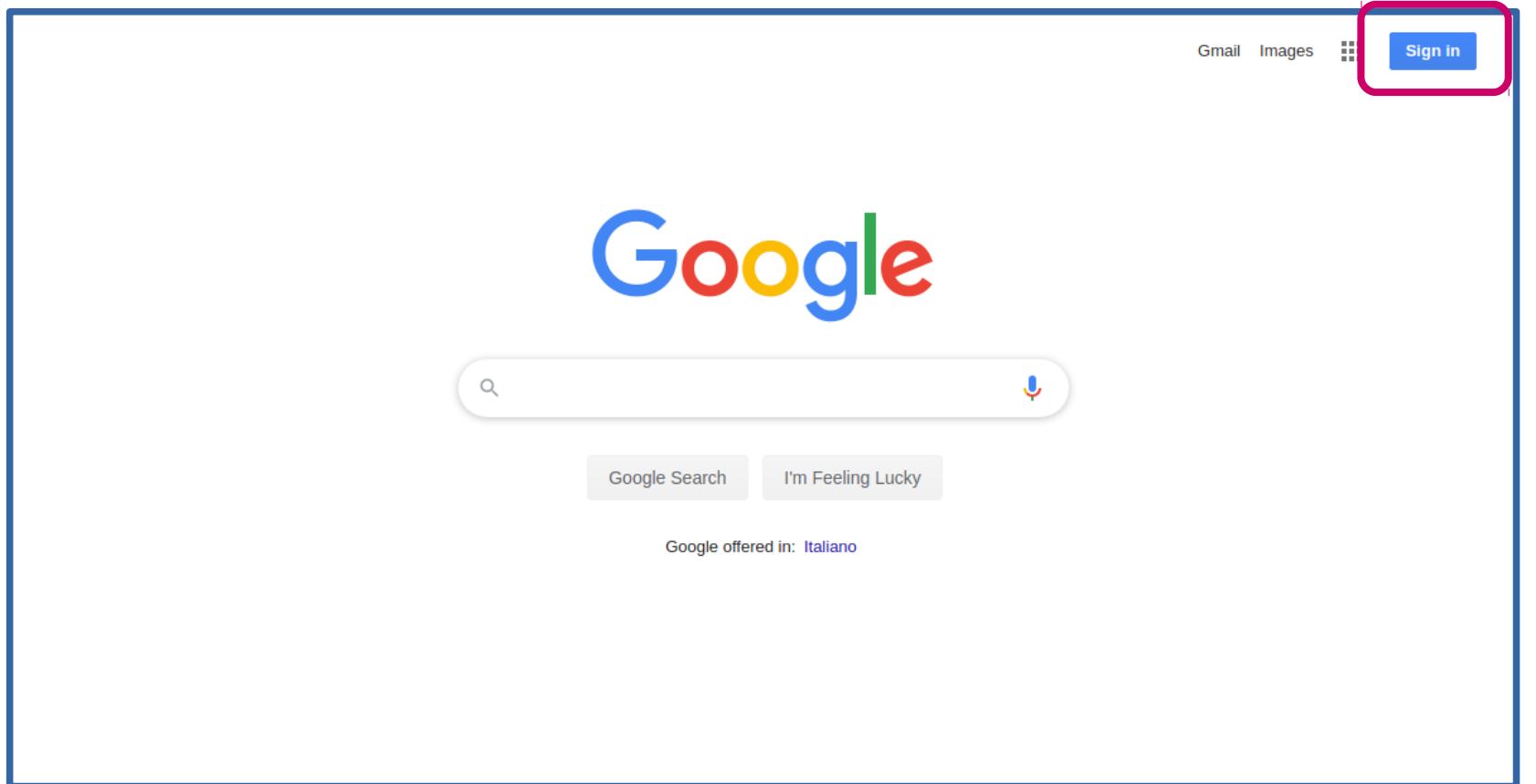

• se non appare il pulsante ma un pallino ...

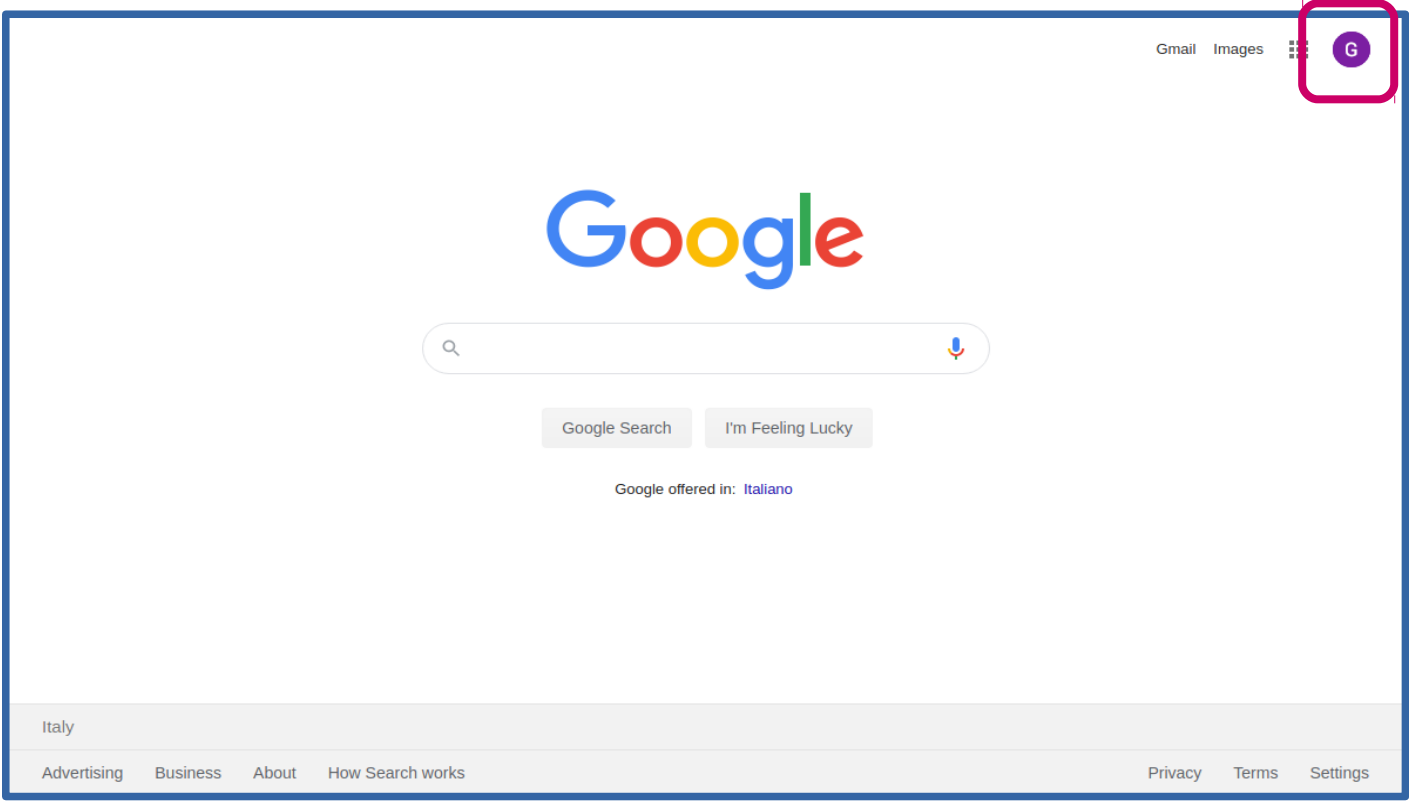

• stai usando un altro account

- che fare?
	- 1. clicca sul **pallino**
	- 2. clicca il pulsante "**esci**"

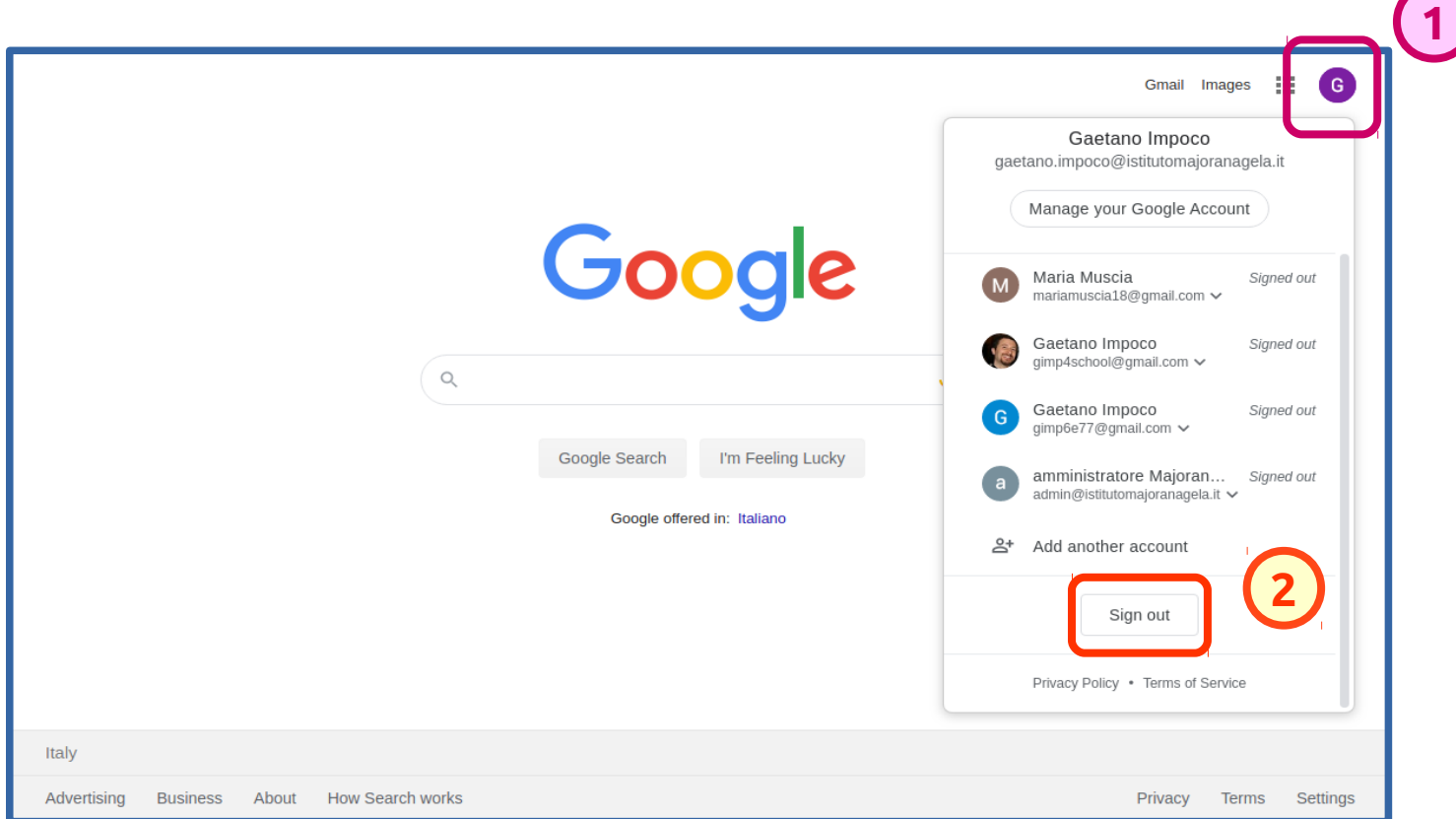

ritorniamo al pulsante di accesso ...

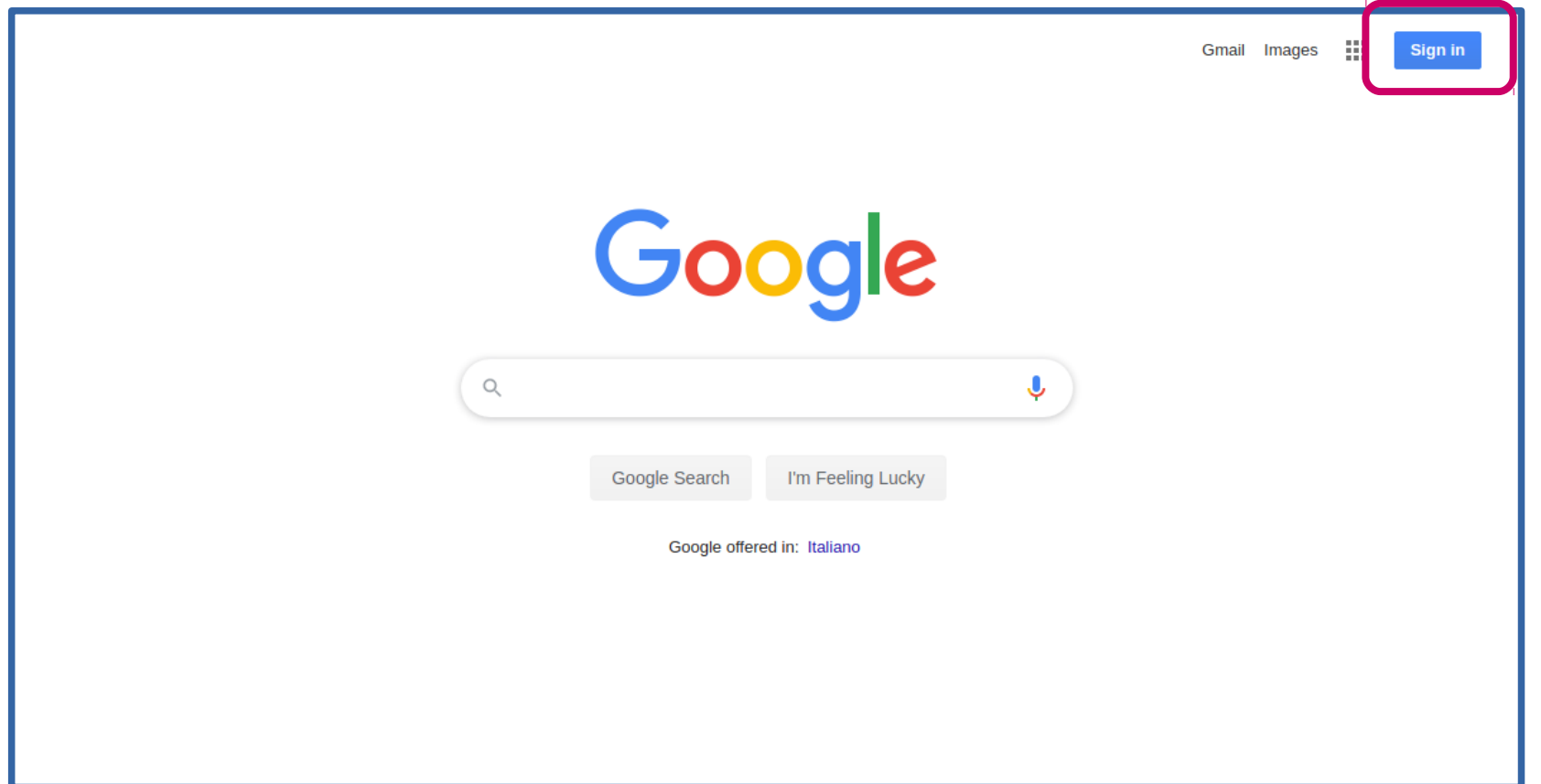

dopo aver cliccato su accedi ...

3. scegli "usa un altro account"

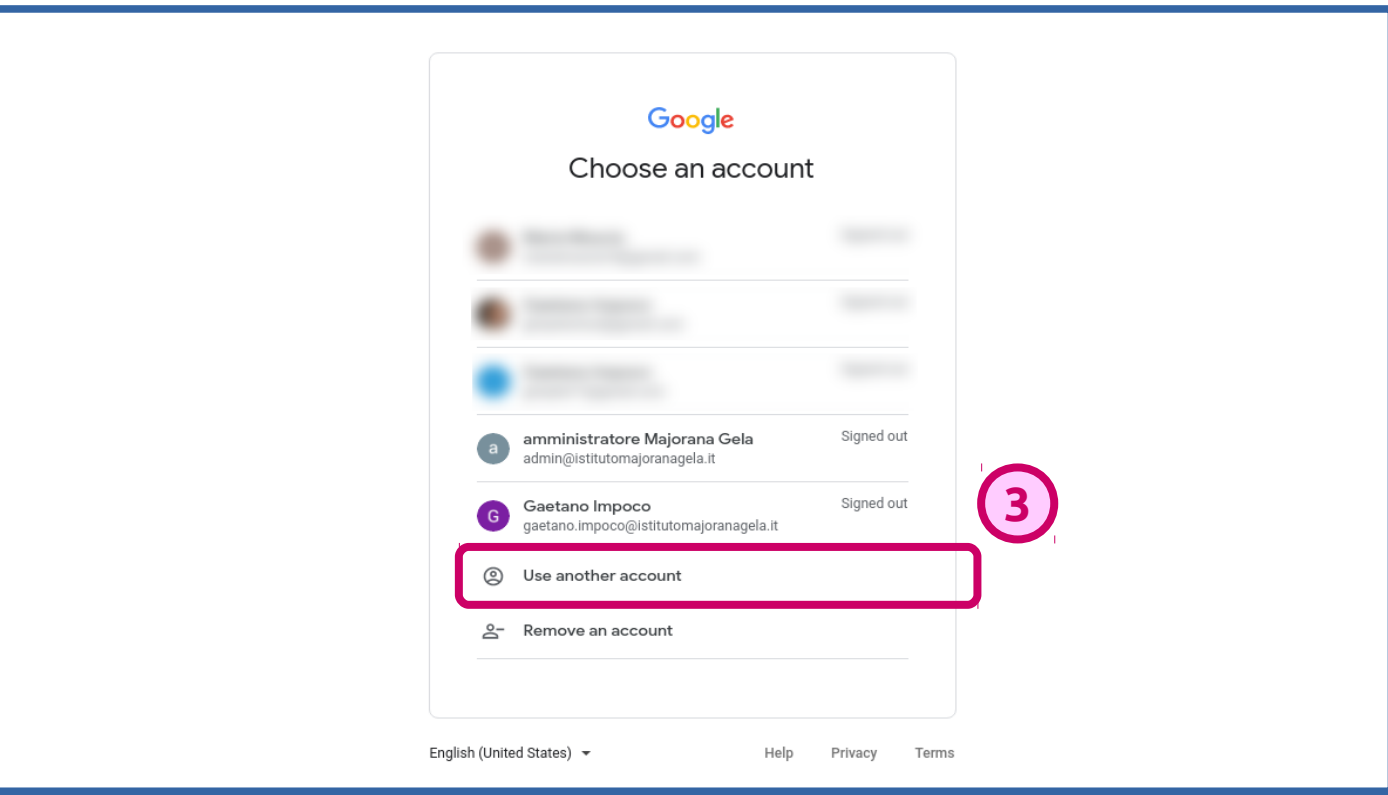

dopo aver cliccato su accedi …

4. inserisci l' **e-mail della scuola**

5. … e clicca su "**avanti**"

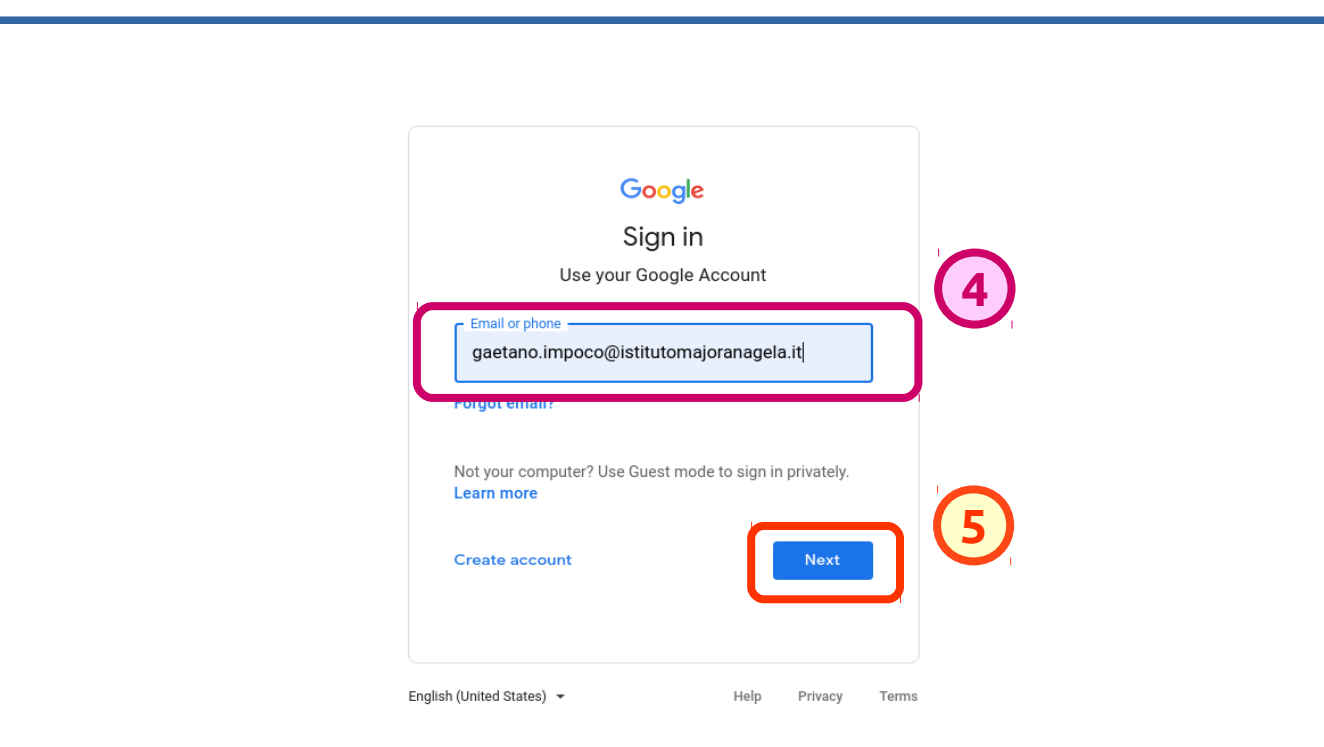

dopo aver cliccato su accedi …

- 4. inserisci l' **e-mail della scuola**
- 5. … e clicca su "**avanti**"

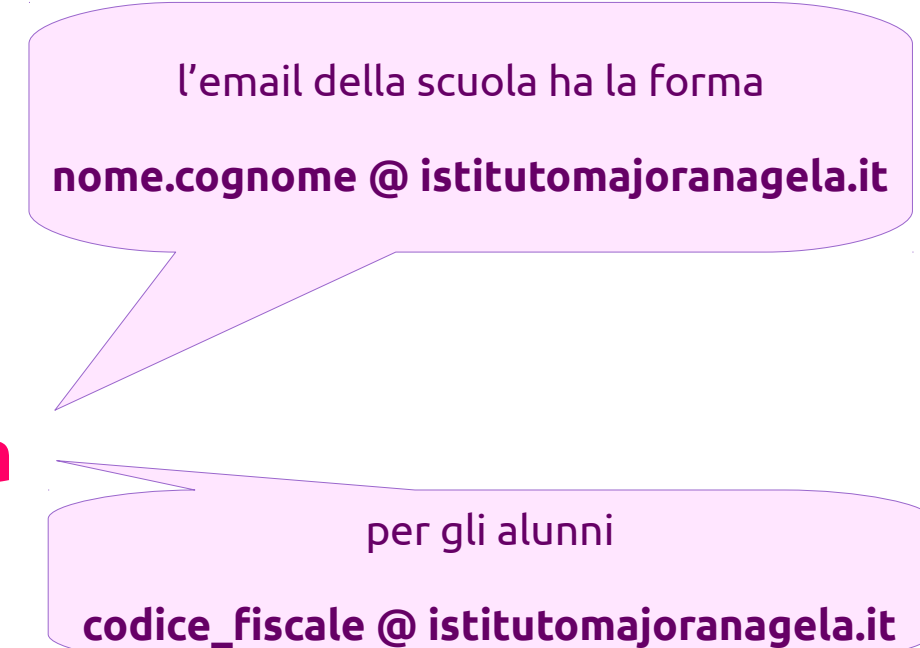

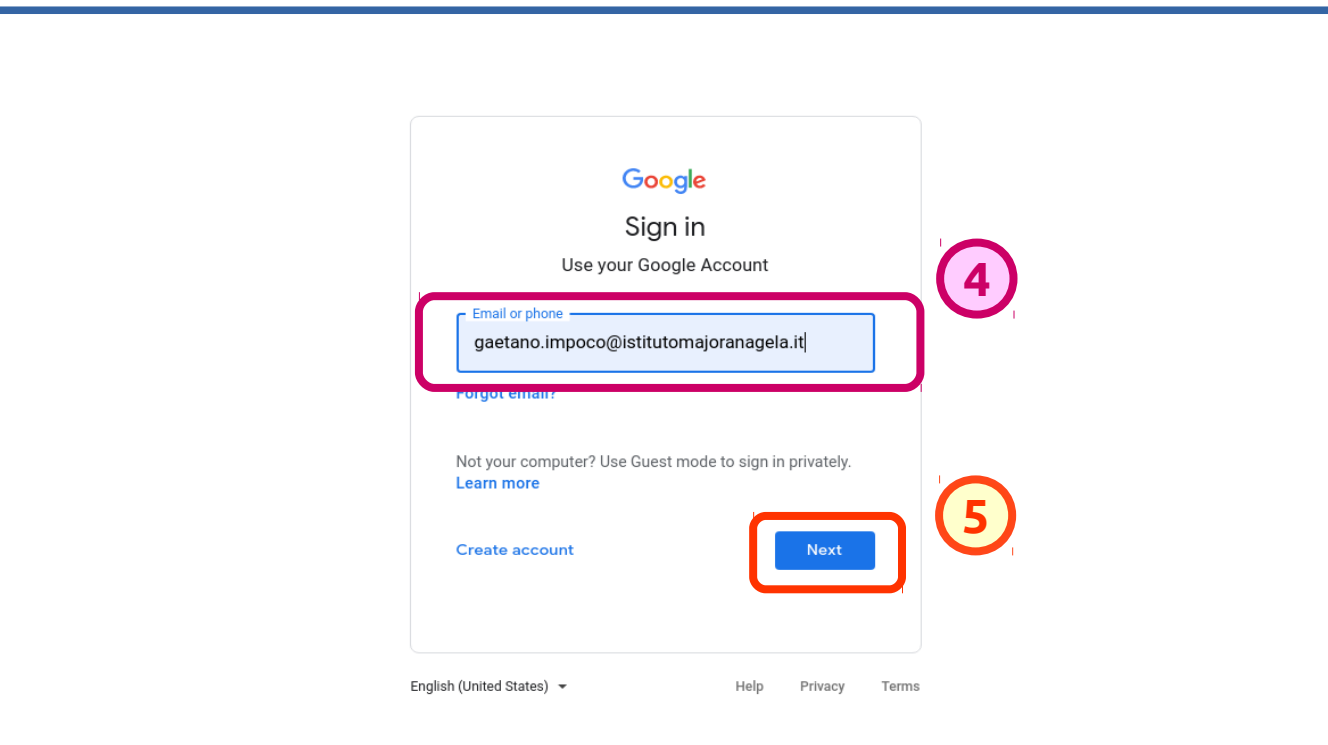

dopo aver cliccato su accedi ...

6. inserisci la password che ti è stata comunicata

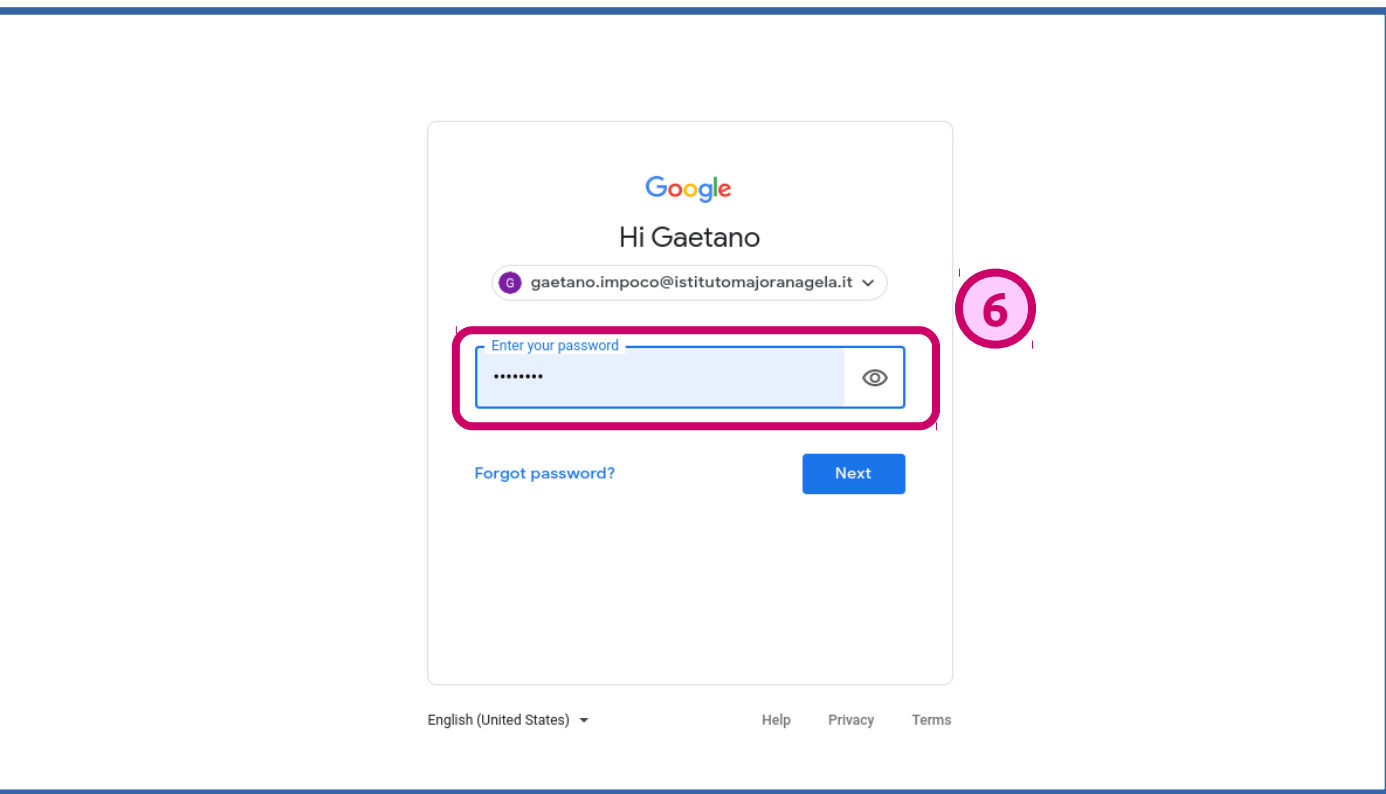

### sei finalmente nel tuo account!

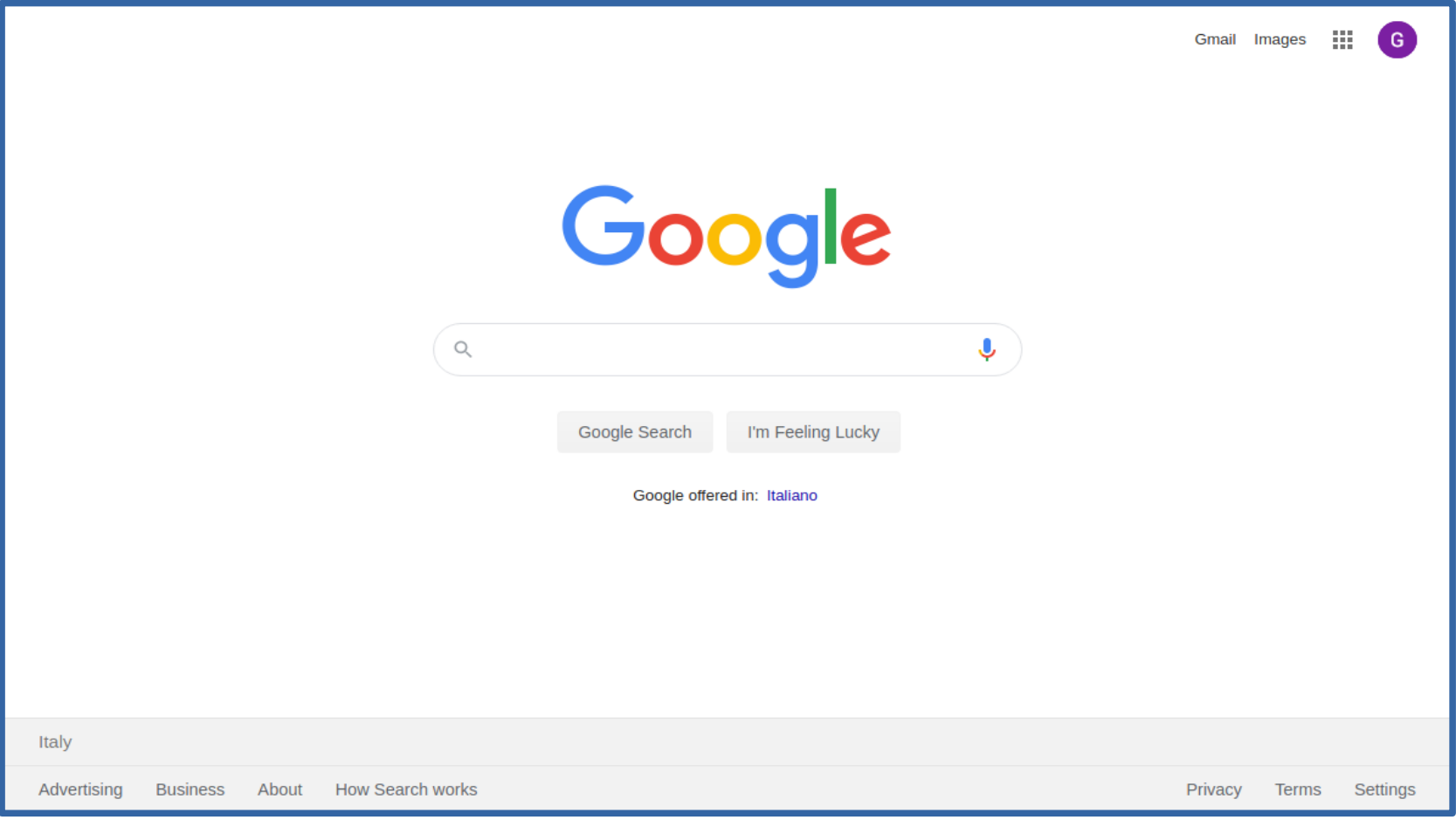

## **accedere a Google Classroom**

- 1. clicca sul pulsante Google Apps
- 2. ... e scegli Classroom

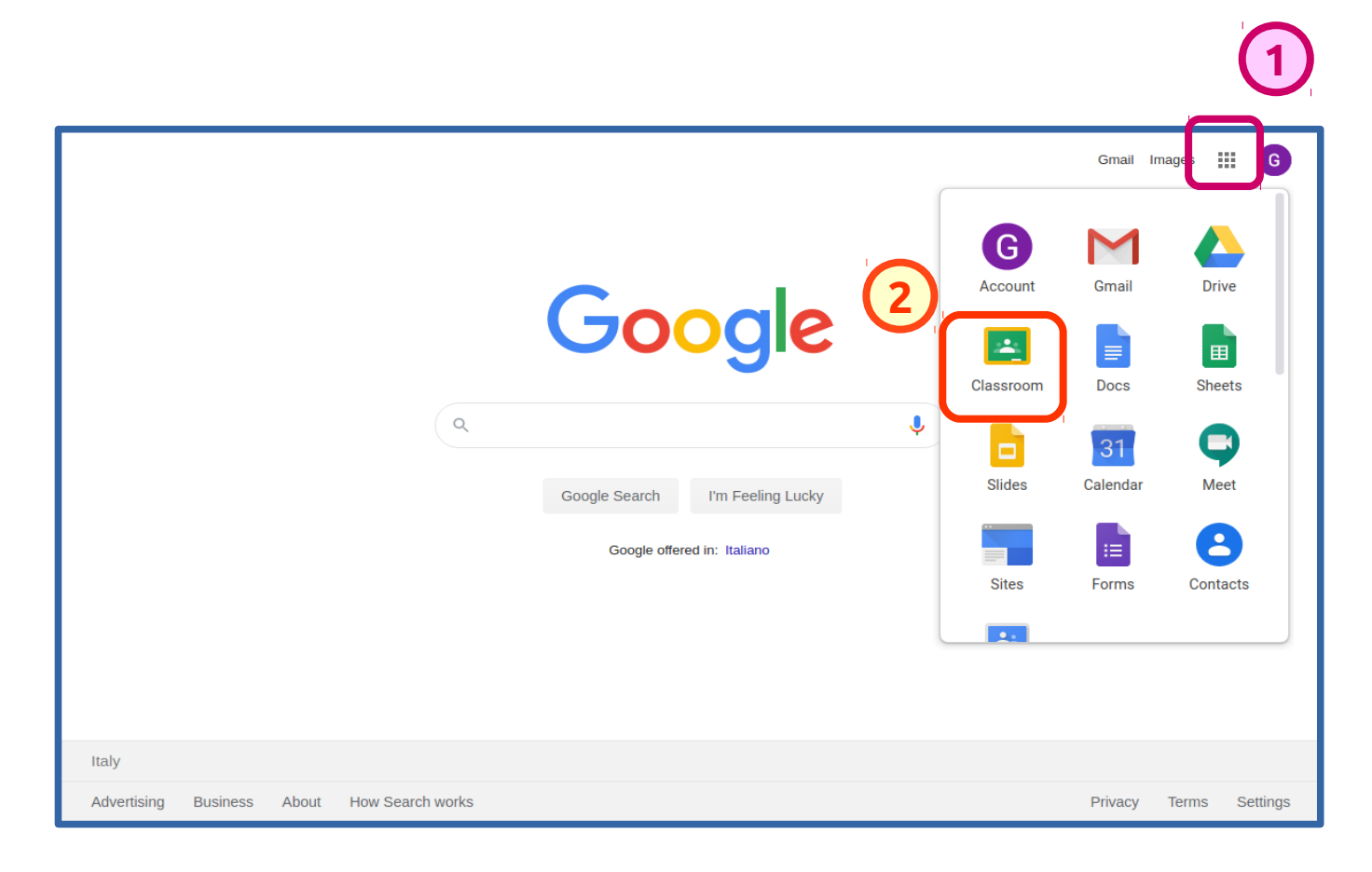

## 3. clicca sul pulsante "**continua**"

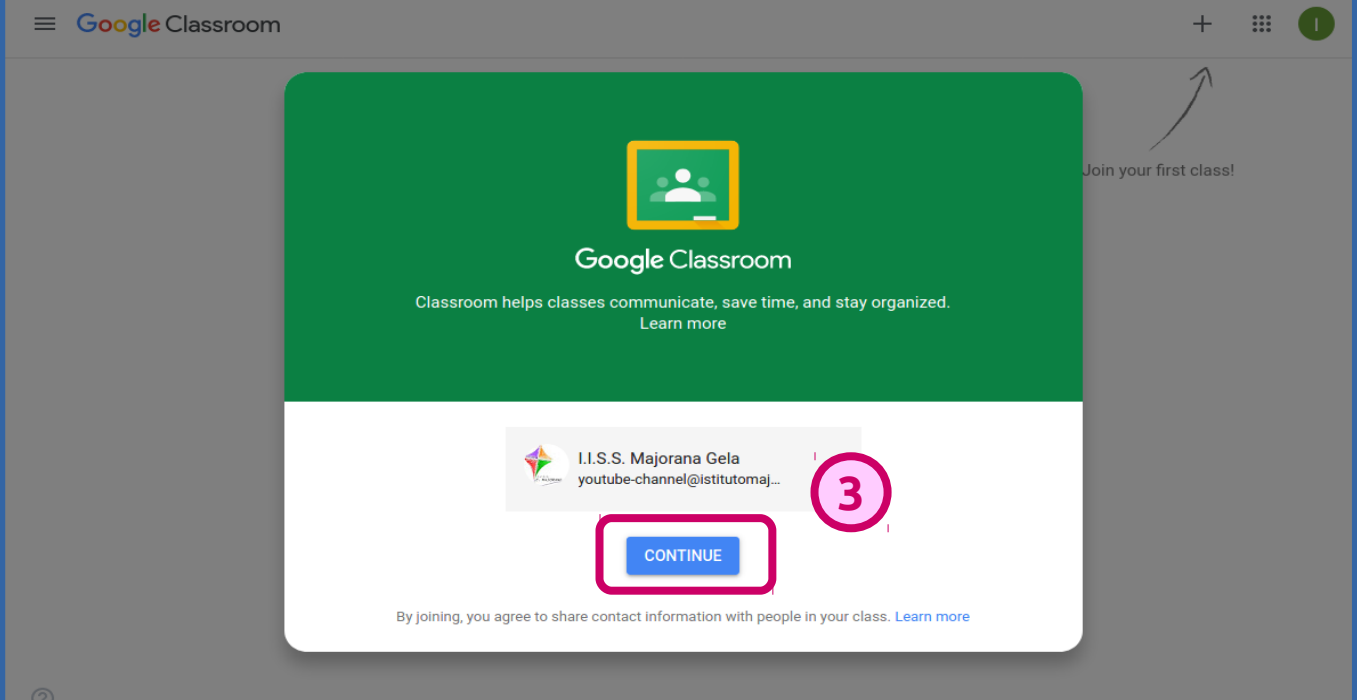

### 4. scegli il ruolo **docente**

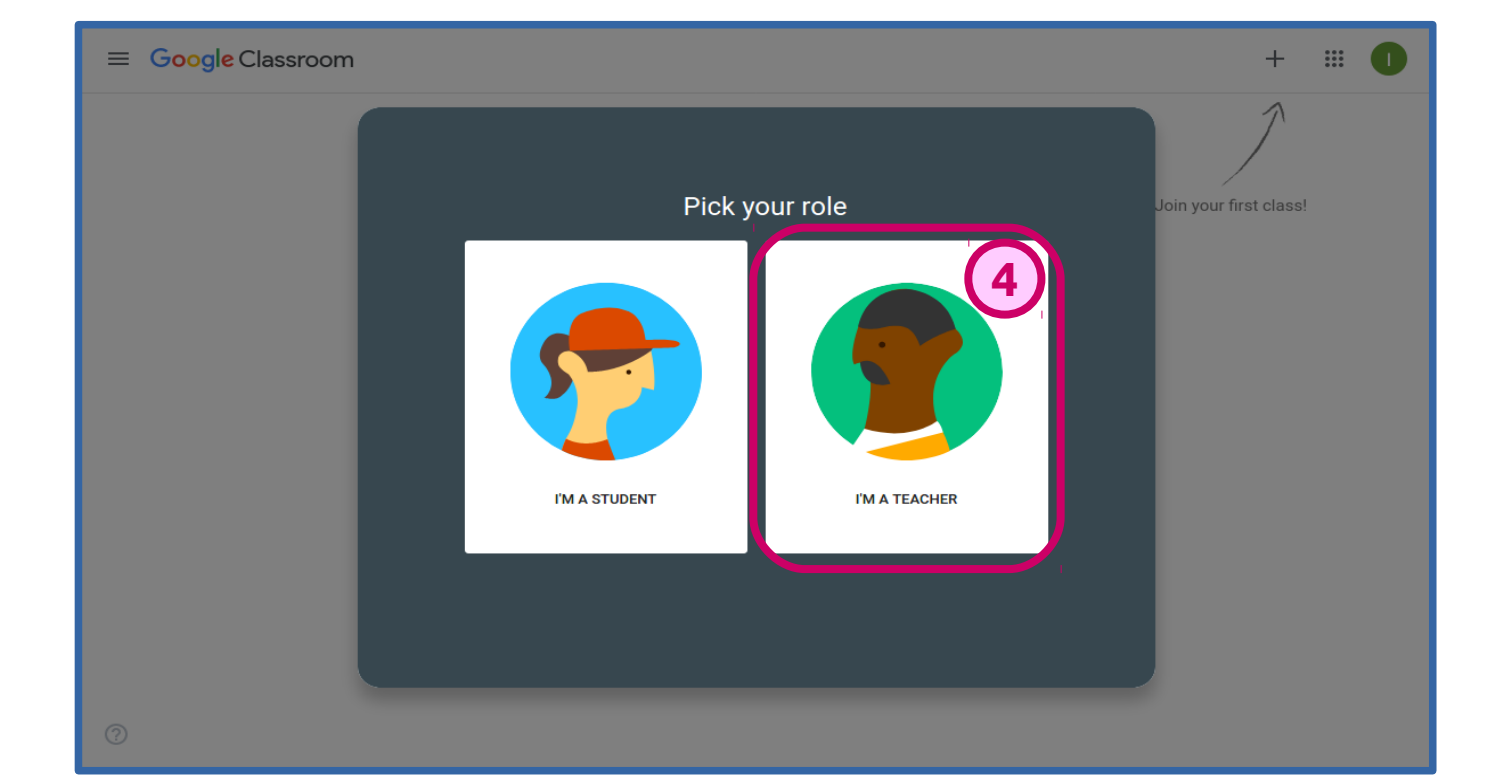

#### Complimenti, sei dentro Classroom!

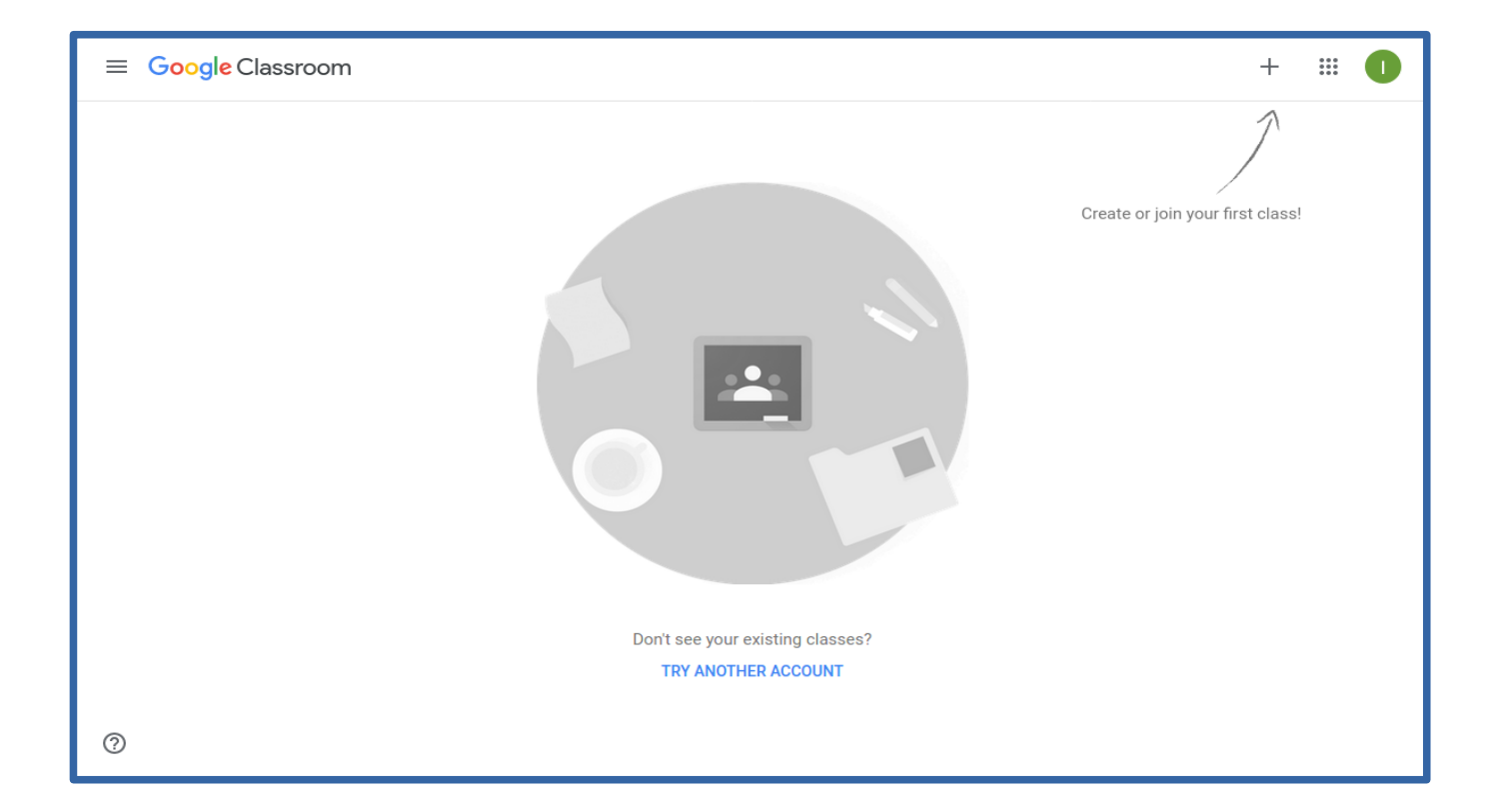

## **creare una classe**

## 1. clicca sul pulsante "**aggiungi**"

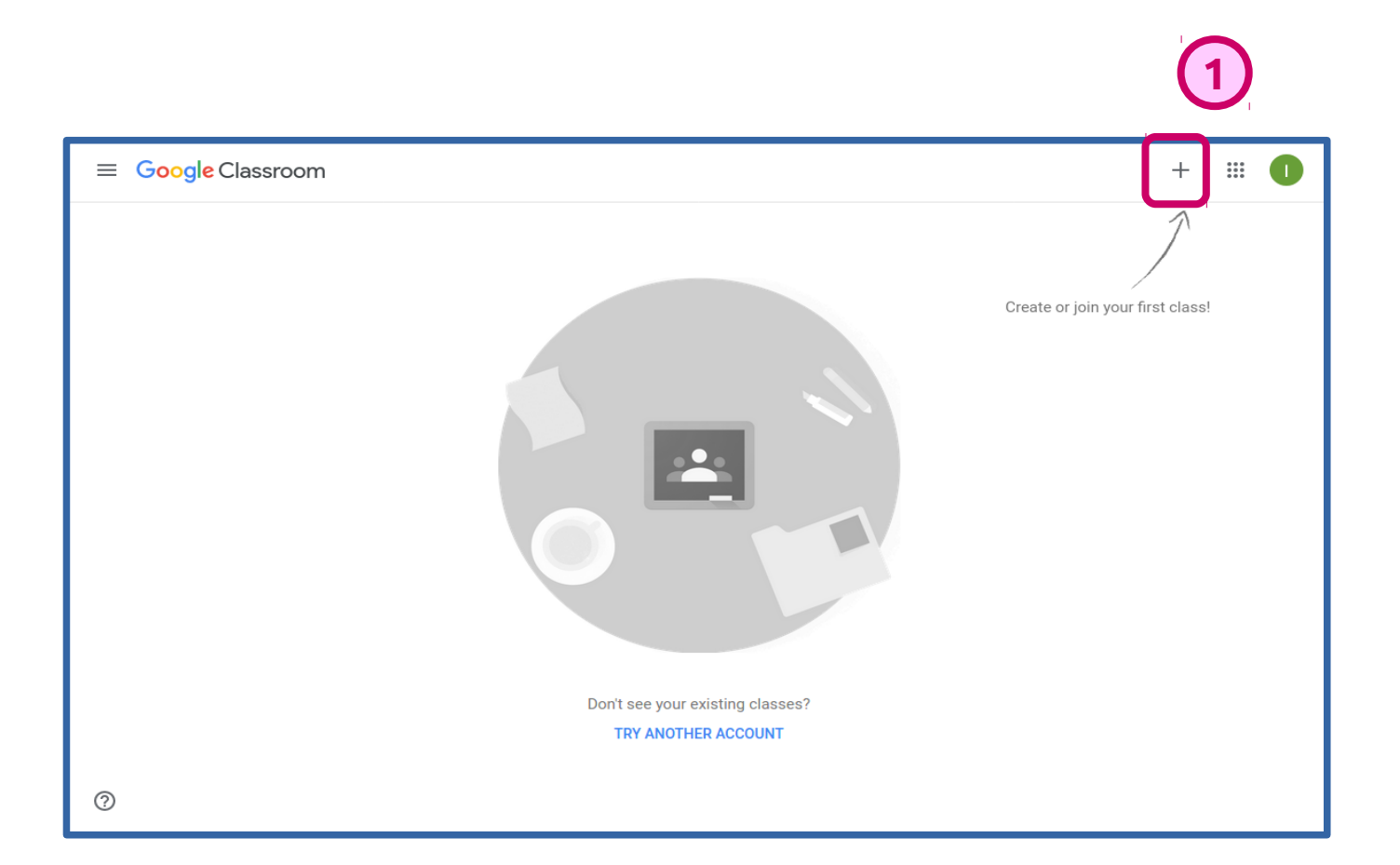

#### 2. ... e scegli Crea classe

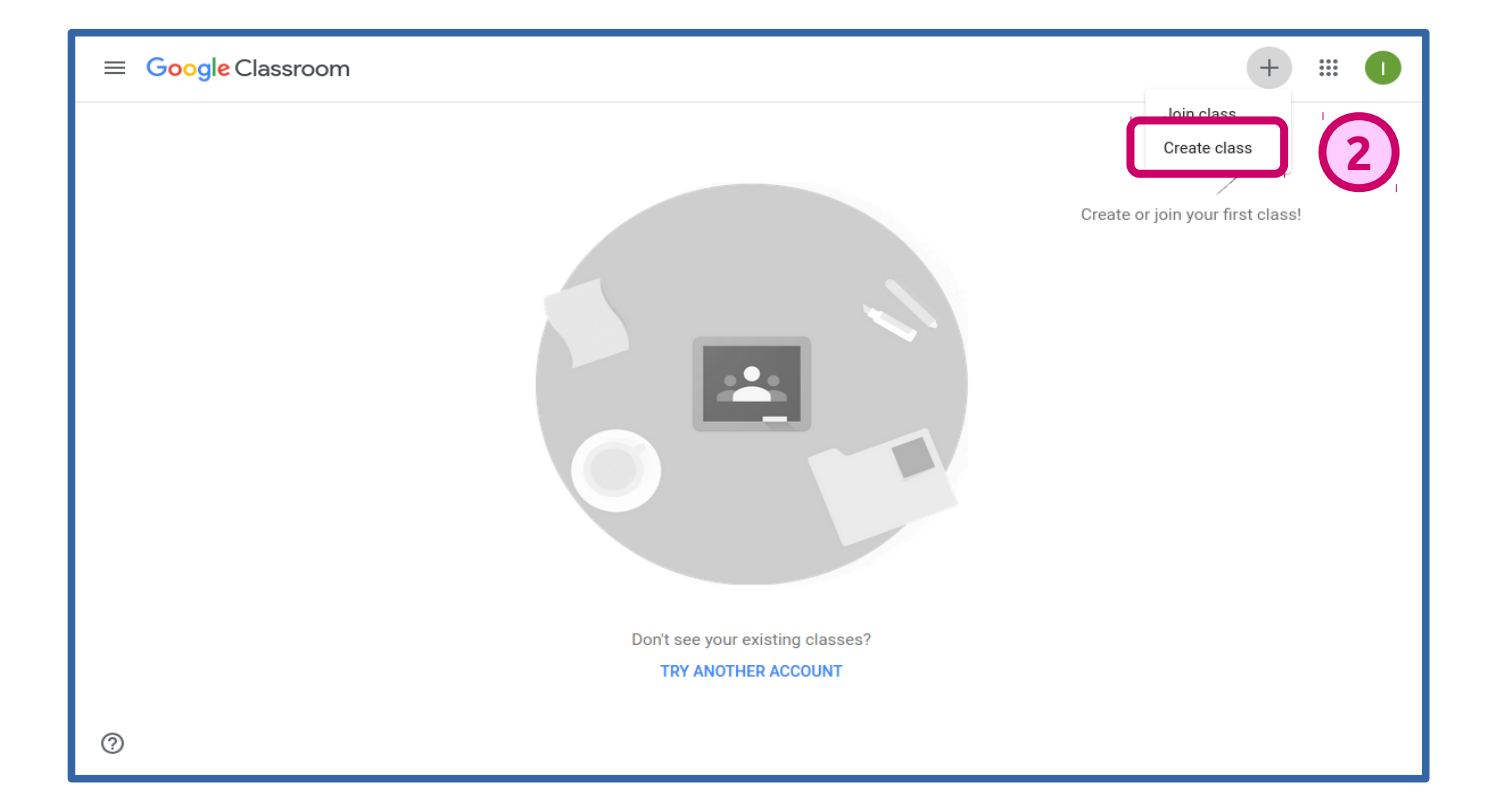

- 3. inserisci i **dati** della classe
- 4. … e clicca su **Crea**

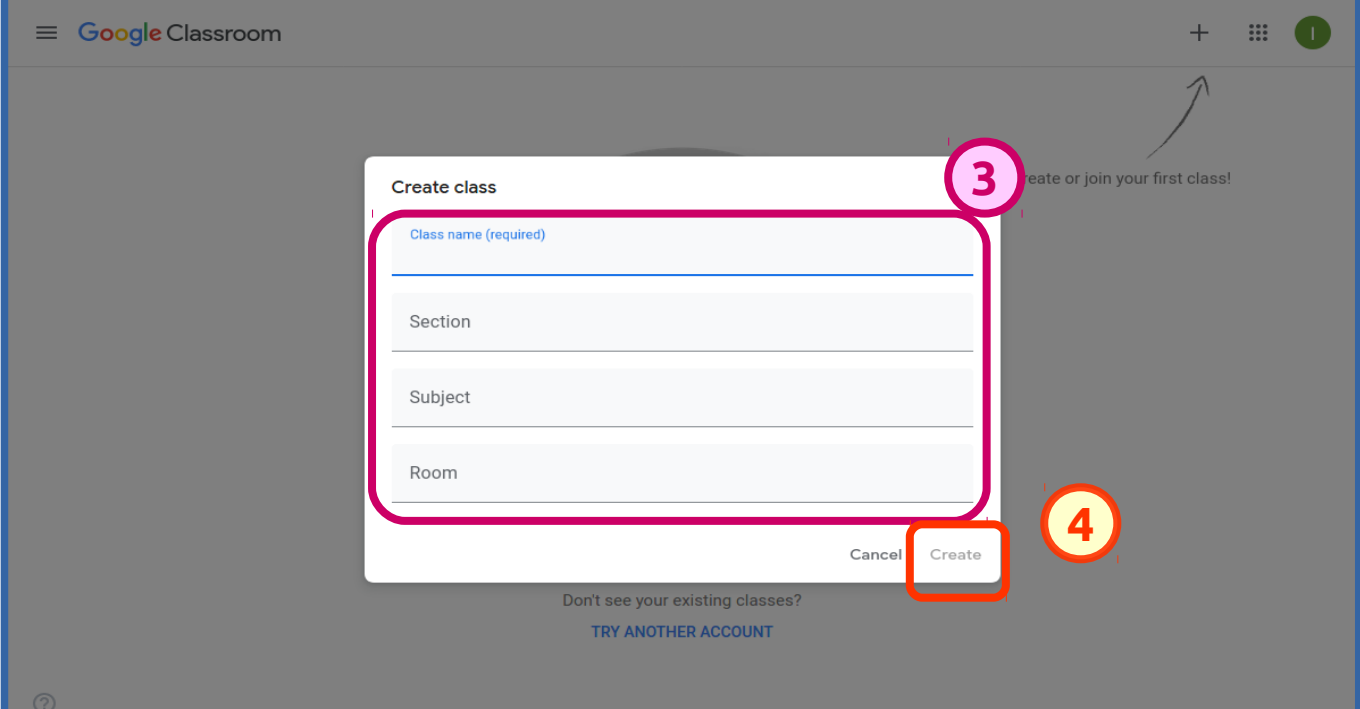

#### Bene! Hai creato la tua prima classe!

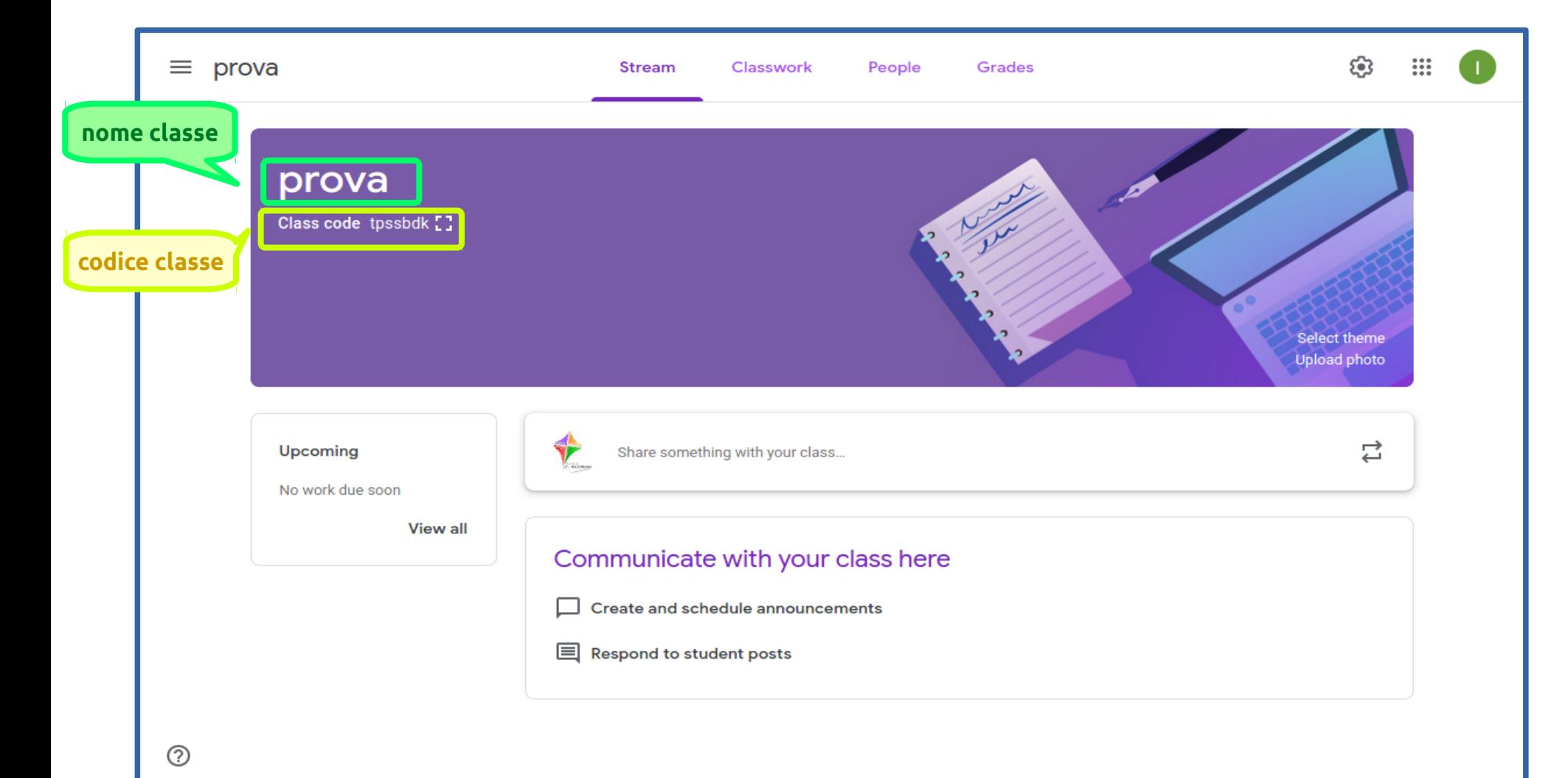

### **Metodo 1**: comunica agli alunni il **codice**

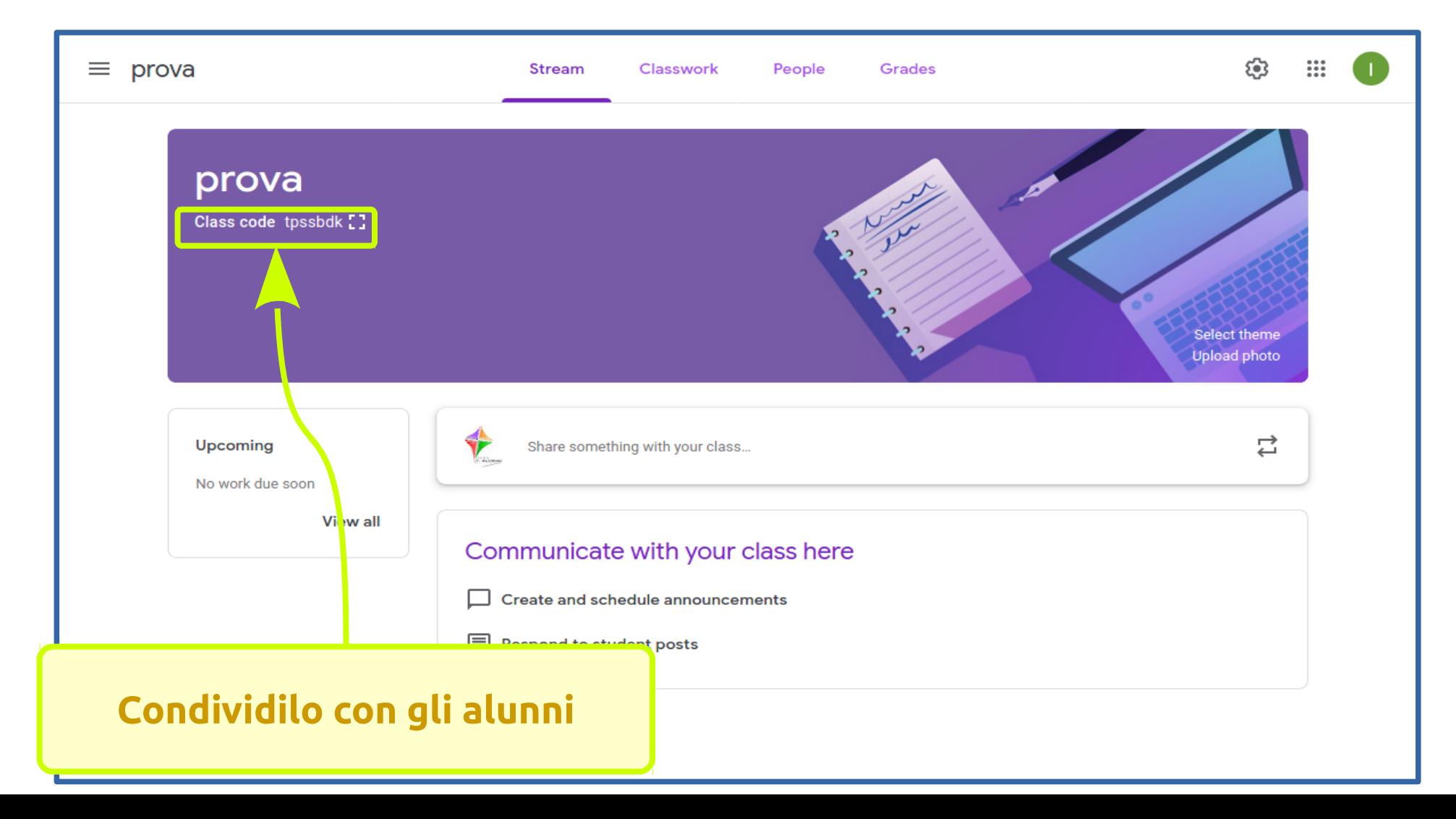

## **Metodo 2**: invita gli **alunni**

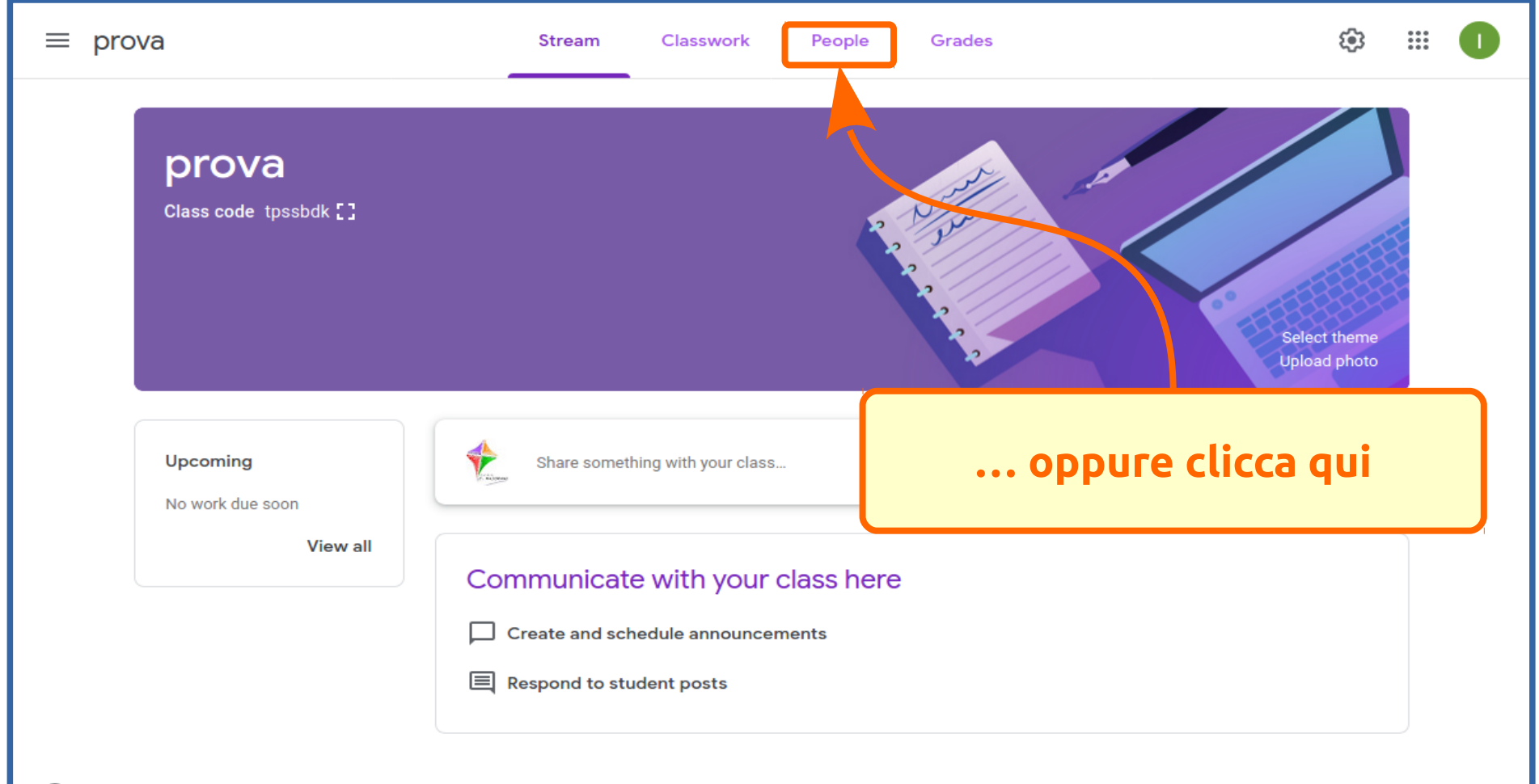

**clicca su "aggiungi"**

## **Metodo 2**: invita gli **alunni**

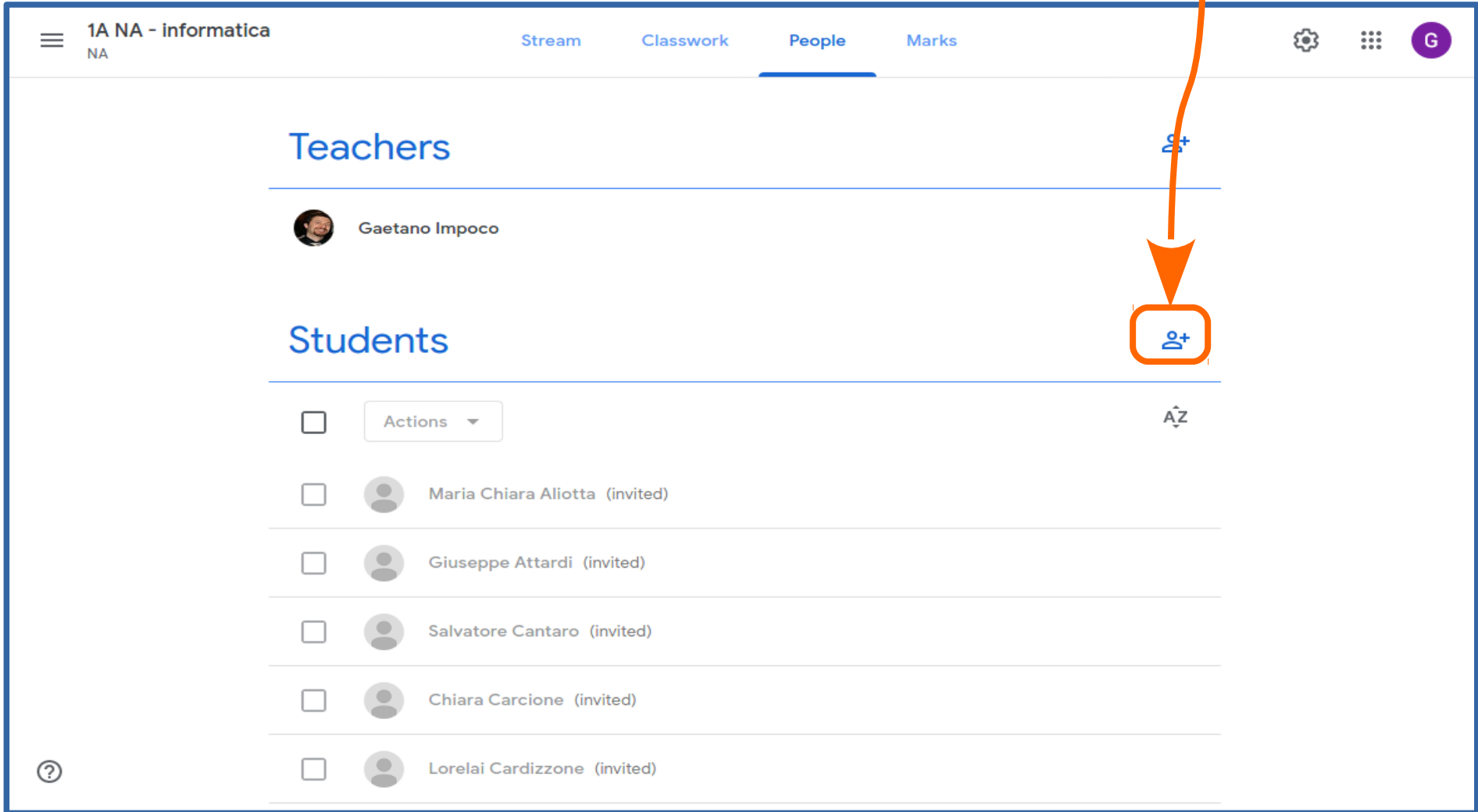

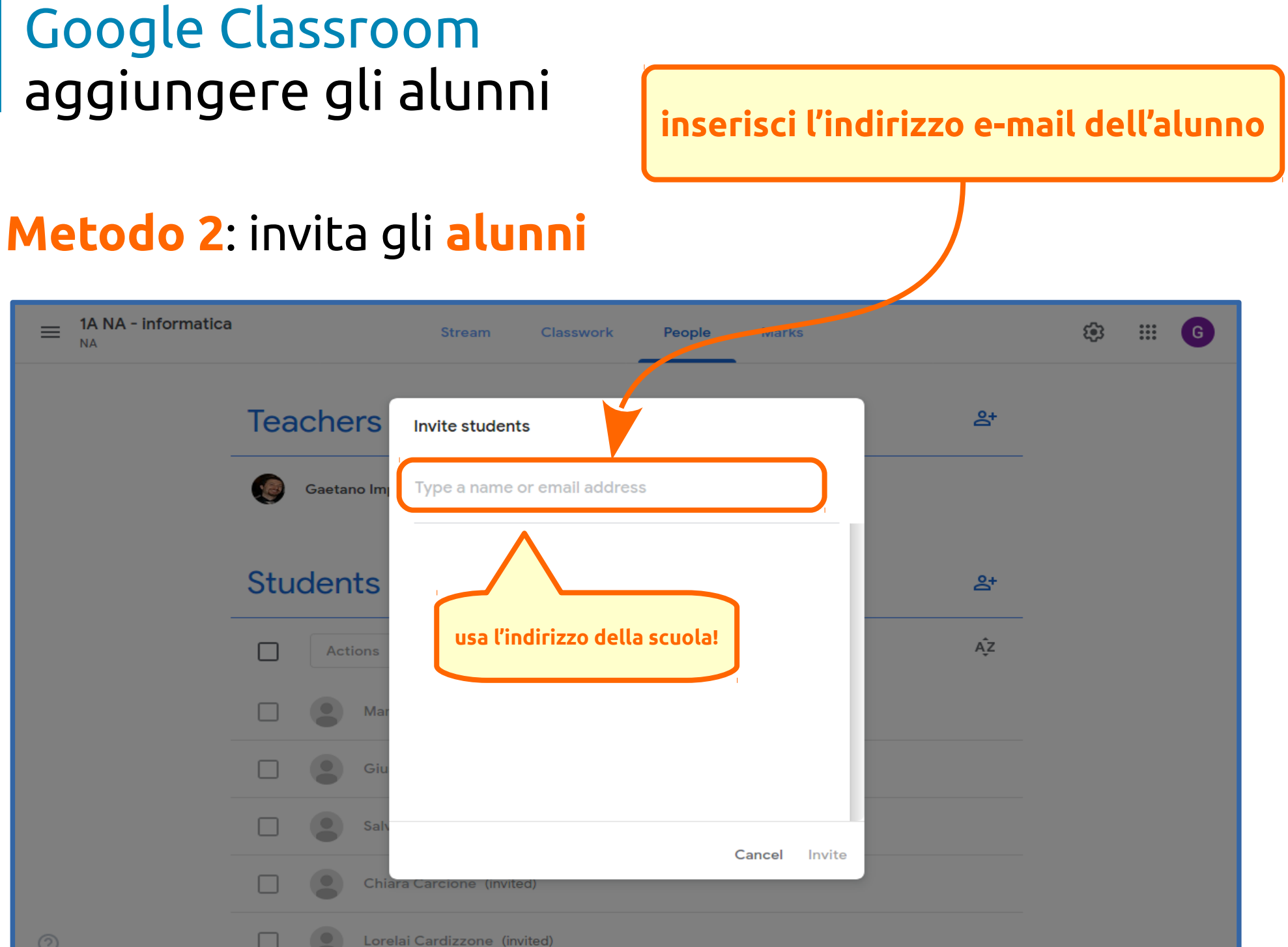

#### Google Classroom aggiungere gli alunni **trovato!Metodo 2**: invita gli **alunni** 1A NA - informatica  $\equiv$ ස m  $\sqrt{G}$ **Stream** Classwork People **Marks NA Teachers**  $\mathbb{A}^+$ **Invite students** Gaetano In **SEARCH RESULTS Students** 음+  $A^2Z$ ⊓ **Actions** □ M Gi Sa Cancel Invite п Chiara Carcio Lorelai Cardizzone (invited) u

**invita gli alunni**

## **Metodo 2**: invita gli **alunni**

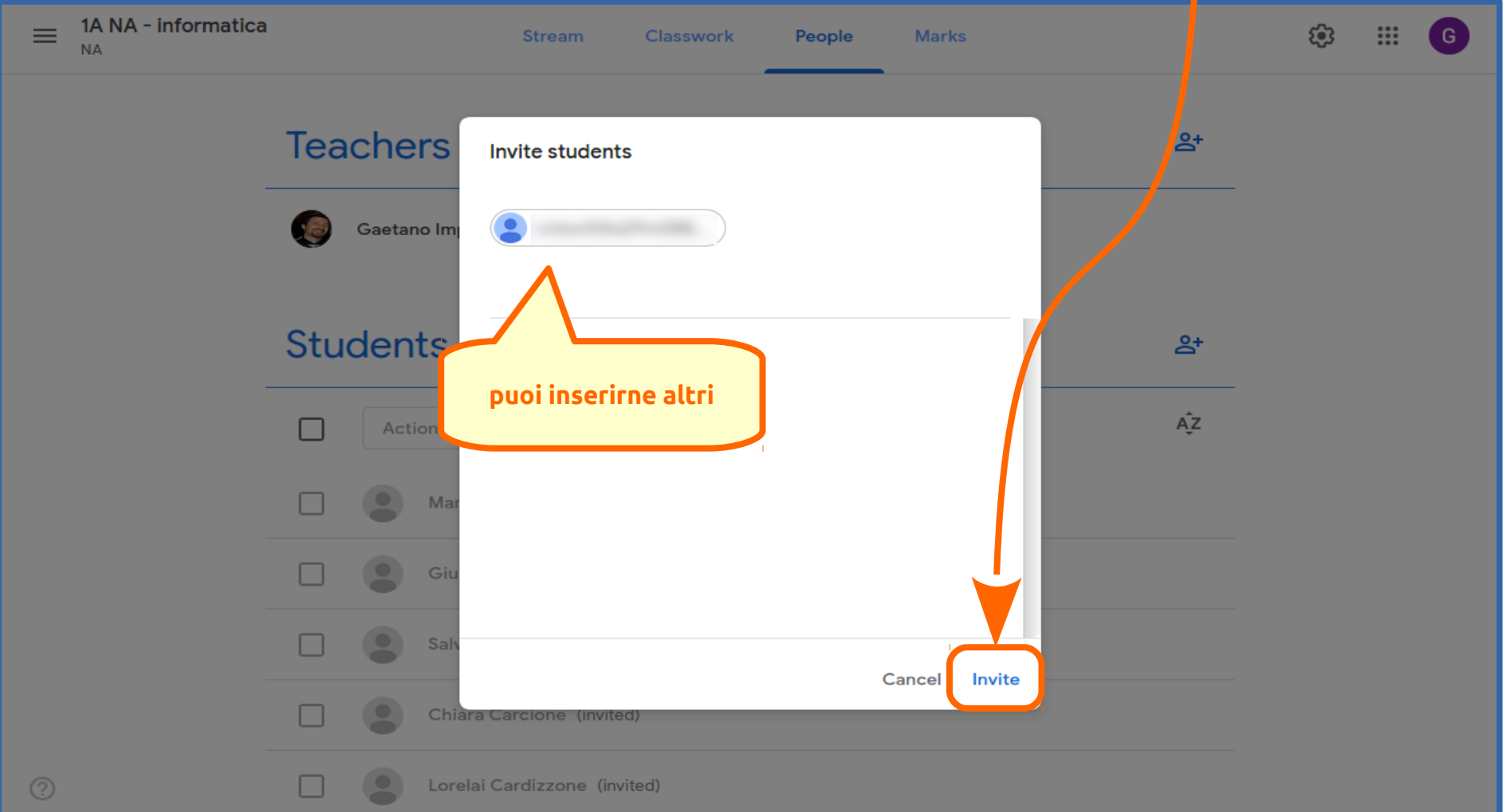

## Google Classroom video tutorial online

**https://www.youtube.com/watch?v=sQICuQGHfBc**

## **Se avete domande ...**

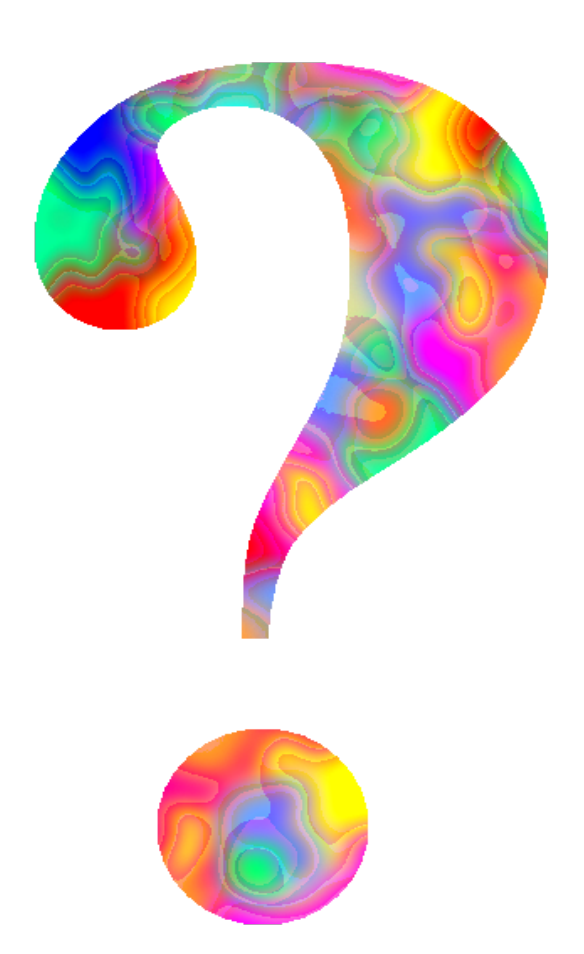

**Gaetano Impoco – animatore.digitale @ istitutomajoranagela.it**